## 物品清单

## 产品介绍

快速安装指南

工业路由器

TL-IR4005

导轨安装

## 产品外观

产品尺寸

 $-38.0(1.5)$ 

单位:mm(inch)

TP-LINK工业路由器专为在恶劣的工业环境下可靠稳定的运行而设计,并 提供了一套经济有效的解决方案。

该工业路由器支持IEEE 802.3,IEEE 802.3i,IEEE 802.3u,IEEE802.3x,IEEE 802.3ab和IEEE 802.1q协议,支持10/100/1000Mbps传输,全双工/半双 工,自动翻转MDI/MDIX,自动侦听功能。

该工业路由器提供12/24/48 VDC(9.6 - 60 VDC)冗余电源输入,可同时接 入三路直流电源,工作温度-40~75°C,金属壳防护等级IP30,在艰苦的 工业环境中足够结实耐用。

为了在不同的工业环境应用中提供更多的用途,该工业路由器可以通过 面板的拨码开关开启或关闭端口中断报警功能。

该工业路由器可以方便地进行DIN导轨安装以及安装在配电箱中,DIN导 轨安装和IP30的带LED指示灯的金属壳让工业路由器即插即用变得简单可 靠。

警告:在居住环境中,运行此设备可能会造成无线电干扰。

注意: 本指南涉及到的产品相关视图仅为示意说明,请以实际形态为准。

1.快速安装指南:1本 2.工业路由器:1台 3.挂墙件:1套 4.导轨件:1套

> 注意: 如发现有配件短缺及损坏的情况,请及时和当地经销商联系。

> > **BBBBB**

上面板示意图

断故障:

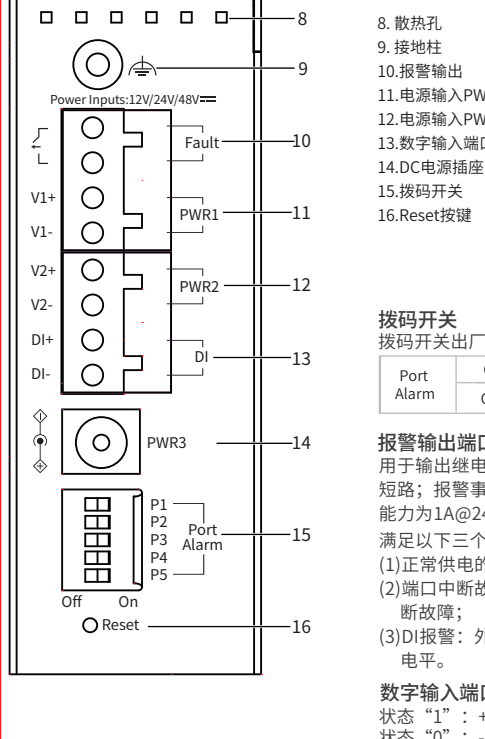

TP-LINK® 为普联技术有限公司注册商标。本指南提及的所有 商标,由各自所有人拥有。

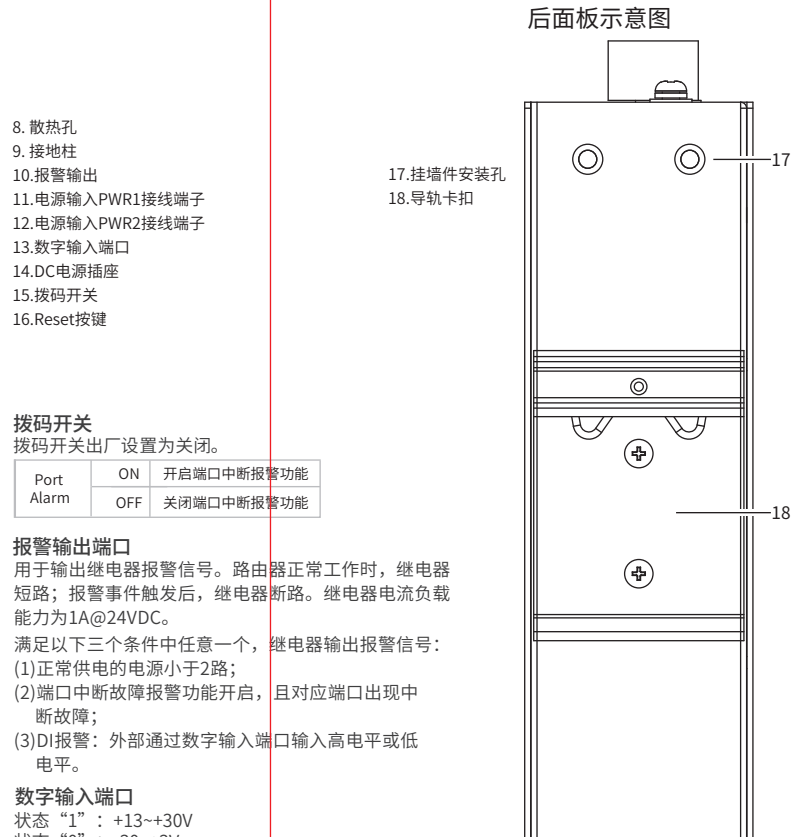

#### 说明: 如想从DIN轨道上拆除路由器,首先从顶部往下按压弹簧,然后  $\mathbb{Z}$ 旋转设备并移除。

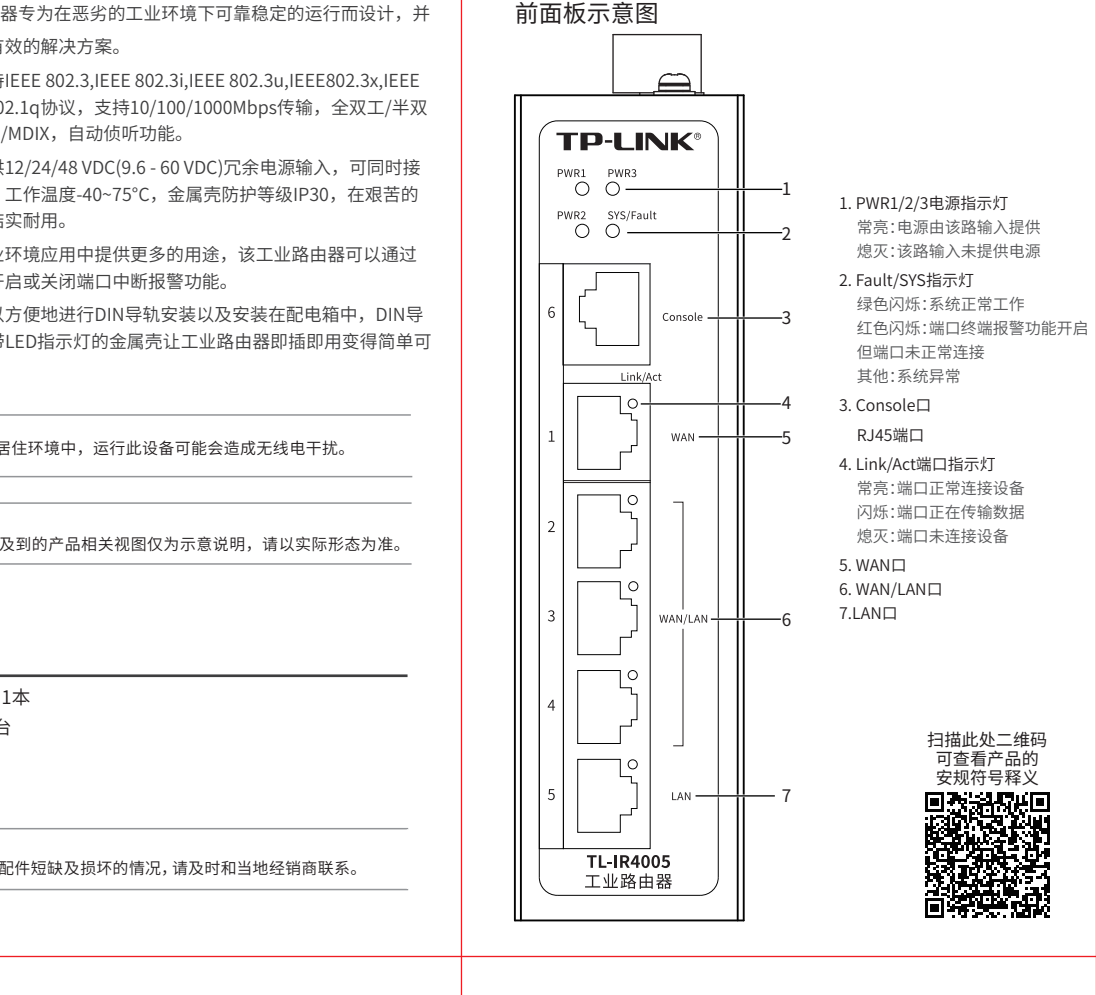

电平。

状态"0":-30~+3V 最大输入电流:8mA

Port Alarm

10.2(0.4)

137.0(5.4)

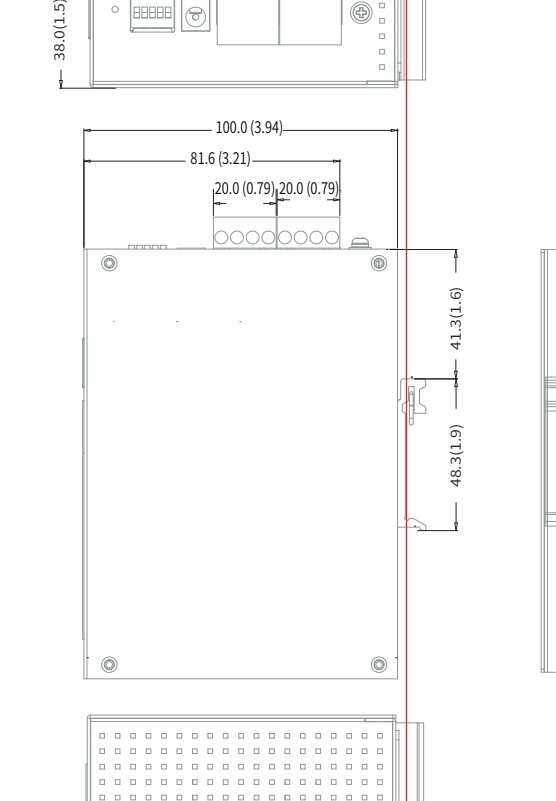

. . . . . . . . . . . . . . . . . . . .

#### 产品尺寸示意图 说明: 出厂时铝合金导轨卡扣已经固定到路由器的后面板。如需重新安装 导轨卡扣,请先确保金属弹簧位于顶部。

1. 将DIN导轨的顶部插入金属弹簧下方的槽口中, 如下图所示。

2. 将路由器迅速旋转按入DIN导轨,如下图所示位置。

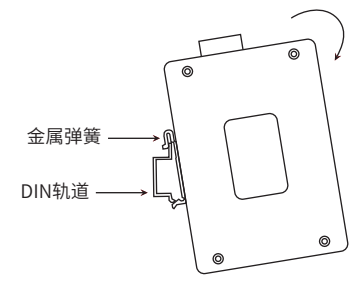

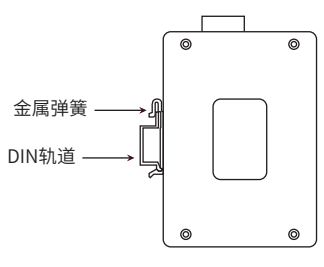

55.0 [2.17]

 $-28.0$  [1.10] $-$ 

 $\circledcirc$ 

 $\circledcirc$ 

17.0 [0.67]

Â

## 挂墙安装

有些应用场景,路由器挂在墙上会更方便,以下是工业路由器挂墙 安装步骤。

 $\circledcirc$ 

 $\circledcirc$ 

1. 拆下路由器后面板上的导轨卡扣。

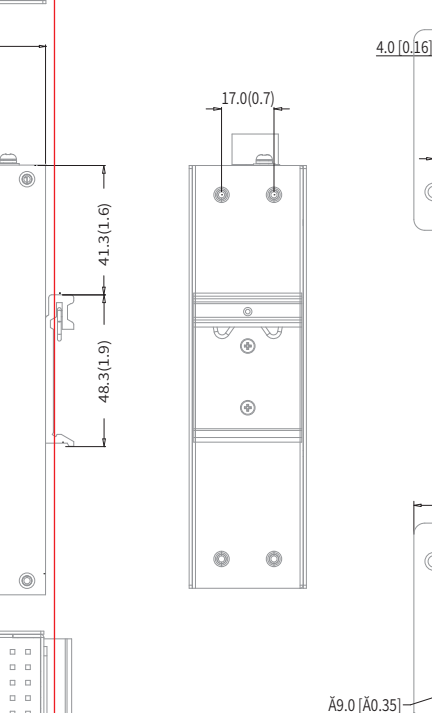

2. 按下图所示安装挂墙件到路由器上。

扫一扫 关注微信公众号 获取更多帮助

扫一扫 下载商云APP 便捷管理路由器

ш

16.0 [0.63]

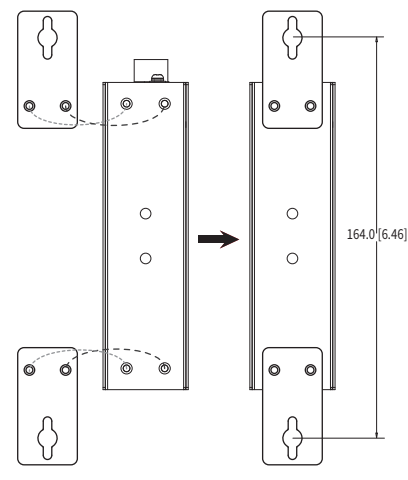

3. 将路由器挂墙安装在墙上需要2个挂墙螺钉,挂墙螺钉如下所示。 (注:4mm<螺头直径<9mm,螺纹直径<4mm) 使用安装好挂墙件的路由器,标记2个挂墙螺钉的正确位置(如 上图所示,挂墙螺钉的竖直距离应为164.0mm/6.46inch)。

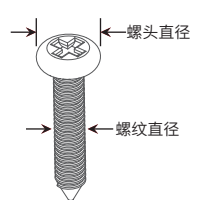

声明 Copyright © 2023 普联技术有限公司版权所有。 未经普联技术有限公司明确书面许可,任何单位或个人不得擅自仿制、复

制、誊抄或转译本指南部分或全部内容,且不得以营利为目的进行任何方式 (电子、影印、录制等)的传播。

本指南所提到的产品规格和资讯仅供参考,如有内容更新,恕不另行通知。 除非有特殊约定,本指南仅作为使用指导,所作陈述均不构成任何形式的担保。

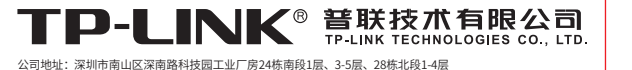

公司地址: 深圳市南山区深南路科技园工业/ 房24栋南段1层、3-5层、28栋北段1-4层<br>公司网址: http://www.tp-link.com.cn 技术支持E-mail: smb@tp-link.com.cn 技术支持热线: 400-8863-400

7103505762 REV1.0.1

## 壁挂安装 布线要求 冗余电源输入接线

- 4. 在固定螺钉到墙体之前, 请通过将螺钉插入挂墙件的一个锁孔中, 确保 螺钉头和柄的尺寸合适。 固定螺钉到墙体时,不要将螺钉完全拧进去,需留出2毫米左右的空间,
- 以便在墙体和螺钉之间滑动壁安装面板。
- 5. 将螺钉固定到墙体后, 将2个螺钉头穿过锁孔的大部分, 然后将路由器 竖着放置,如下图所示。最后拧紧2个螺钉以增加稳定性。

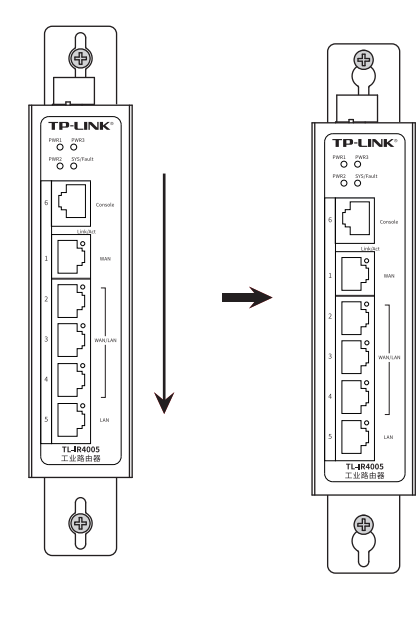

■ 在断开模块或电线之前,请先关闭电源。 ■ 请使用正确的电源电压。产品标贴上有列出正确的电源电压,不要 使用大于产品标贴上规定的电压。

## 注意:

■ 设备电源必须由满足GB4943.1的直流电源提供。

### 注意:

■ 计算每个电源线和公共线中的最大可能电流。遵守所有电气规范, 规定每个导线尺寸允许的最大电流。 ■ 如果电流超过最大额定值,线路可能过热,会对设备造成严重损

坏。

#### 布线要求如下:

- 1. 使用单独的路径布置电源和设备的线缆。如果电源线和设备接线路 径必须交叉,请确保导线在交点处垂直。
- 注意:不要在同一导线管上运行信号或通信线路和电源接线。为了 避免干扰,具有不同信号特性的导线应该分开布置。
- 2. 可以使用通过导线传输的信号类型来确定哪些电线应该保持分开。 经验法则是:具有相似电气特性的配线可以捆扎在一起。
- 3. 保持输入接线和输出接线分开。
- 4. 建议必要时将布线标记到系统中的所有设备上。

工业路由器提供三路冗余电源输入,接线端子的两个电源 输入以及DC-JACK可以同时连接到DC电源上。如果一个或 两个电源失效,剩下的电源会仍能正常为路由器供电,保证路 由器维持正常的工作状态。

路由器顶板上的接线端子中间4个触点用于路由器的2个DC输 入,接线端子示意图如下所示。

- 1. 将负/正DC线插入接线端子的V-/V+端子。
- 2. 为了防止DC电线松动,请使用小平刃螺丝刀拧紧接线端子 前面的线夹螺丝。
- 3. 将塑料端子块连接器插入位于路由器顶板上的接线端子。

# 软件参数规格

- 已经超出保换、保修期限 一. 下列情况不属于免费维修范围,普联技术有限公司可提供有偿服务,敬请注意:
- 未按使用说明书要求安装、使用、维护、保管导致的产品故障或损坏; 擅自涂改、撕毁产品条形码;
- 未经普联技术有限公司许可,擅自改动本身固有的设置文件或擅自拆机修理; 意外因素或人为行为导致产品损坏,如输入不合适电压、高温、进水、机械破坏、
- 摔坏、产品严重氧化或生锈等;
- 客户发回返修途中由于运输、装卸所导致的损坏;
- 因不可抗拒力如地震、火灾、水灾、雷击等导致的产品故障或损坏;
- 其他非产品本身设计、技术、制造、质量等问题而导致的故障或损坏。
- 二. 技术支持和软件升级服务:

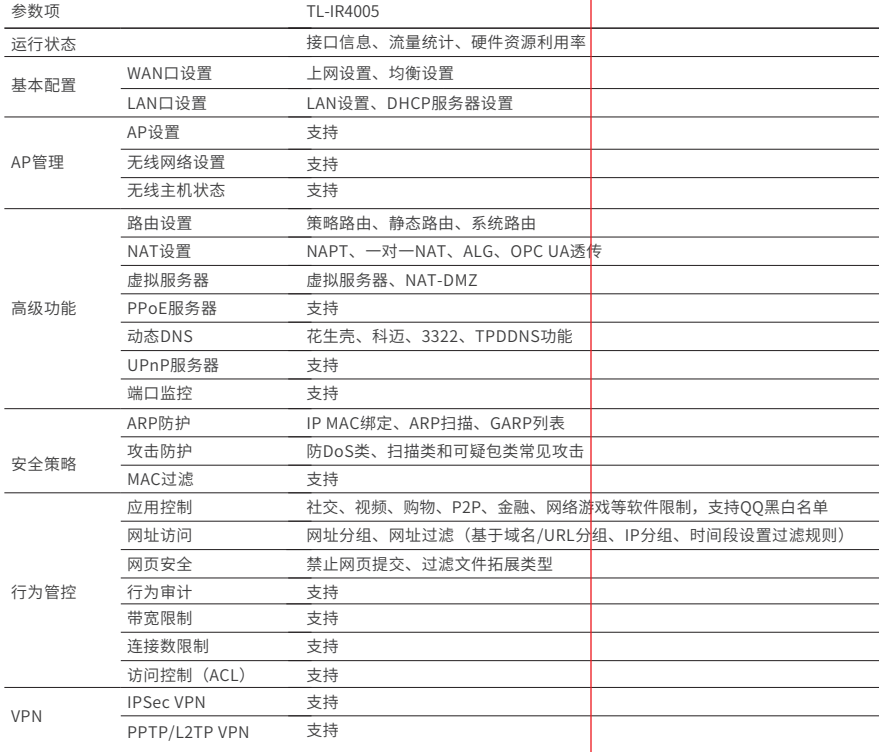

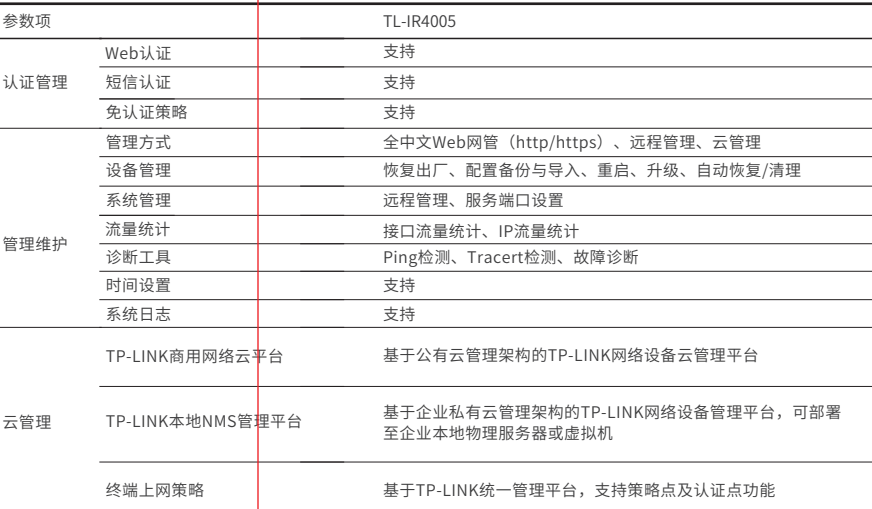

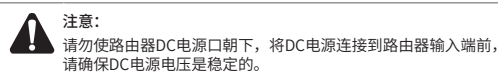

### 产品保修卡

#### 尊敬的客户,您好!

PWR1 支持 PWR2 支持 PWR3(DC) 支持 FAULT 支持 Link/Act 支持

承蒙惠顾TP-LINK产品,谨致谢意!为保障您的权益,请您在购机后仔细阅读以下内容:

—————————————————————<br> DIP 端口中断报警 支持 报警输出 继电器输出报警 支持

标准 IEEE 802.3,IEEE802.3i,IEEE802.3u,<br>IEEE802.3x, IEEE 802.3ab,IEEE802.1q

存储温度 -40℃~85℃ 湿度 10%RH~90%RH, 不凝结<br> 5%RH~90%RH, 不凝结

**端口形态 RJ45口 5GE** 

IEC/EN 61000-4-2(ESD),Level 4 IEC/EN 61000-4-3(RS),Level 4 IEC/EN 61000-4-4(EFT),Level 4 IEC/EN 61000-4-5(Surge),Level 3\* IEC/EN 61000-4-6(CS),Level 3 IEC/EN 61000-4-8,Level 5 IEC/EN 61000-4-9,Level 5  $IFC/FN 61000-4-10$ ,  $PQQ$ 

在您送修产品之前,请致电我公司技术支持热线:400-8863-400,以确认产品故障。 您也可以发送邮件至**fae@tp-link.com.cn**寻求技术支持。同时我们会在第一时间 内将研发出的各产品驱动程序、最新版本升级软件发布在我们的官方网站: **www.tp-link.com.cn**,方便您免费下载。

备注:工业路由器在浪涌(冲击)抗扰度试验中除电源口差模浪涌冲击可 过3级外,其余均可通过最高级标准4级。

5%RH~90%RH, 不凝结

- 三. TP-LINK产品售后服务承诺:三年保修
- 更多详细资料请查询TP-LINK官方网站

- 外置电源保换期为1年,电池保换期为6个月,鼠标保换期为3个月。如因用户使用不 当或意外因素,造成电源适配器或电池有明显的硬物损伤、裂痕、断脚、严重变形,电 源线破损、断线、裸芯等现象则不予保换,用户可另行购买。
- 保修保换仅限于主机,包装及各类连线、软件产品、技术资料等附件不在保修保换范 围内。无线外置天线及光纤头元器件保修期为3个月。
- 若产品购买后的15天内出现设备性能问题,且外观无划伤,可直接更换新产品。在免
- 费保换期间,产品须经过普联技术有限公司检测,确认故障后,将更换同一型号或与 该产品性能相当的返修良品,更换下来的瑕疵产品归普联技术有限公司所有;无故障 产品,将原样退回。
- 在我们的服务机构为您服务时,请您带好相应的发票和产品保修卡;如您不能出示以
- 上证明,该产品的免费保修期将自其生产日期开始计算。如产品为付费维修,同一性
- 能问题将享受自修复之日起三个月止的免费保修期,请索取并保留好您的维修凭证。 经普联技术有限公司保换、保修过的产品将享受原始承诺质保的剩余期限再加三个月
- 的质保期。
- 返修产品的邮寄费用由发送方单向负责。
- 经销商向您作出的非普联技术有限公司保证的其它承诺,普联技术有限公司不承担 任何责任。

#### 特别说明:

部件名称

有毒有害物质或元素

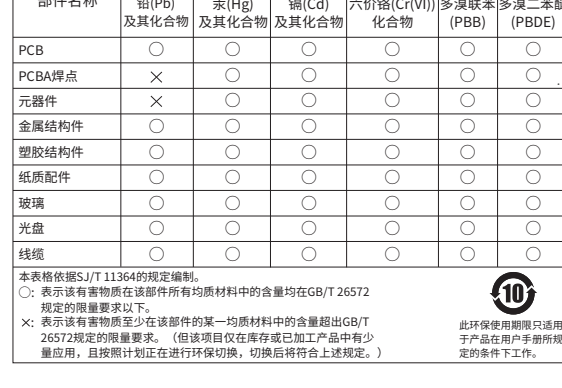

产品合格证 已检验

六价铬(Cr(VI)) 多溴联本 多溴二本醚

wind(si):<br>化合物

### 本地WEB管理

#### 1. 确保路由器已连接网络,可实现互联网通信。

云管理

2.扫描TP-LINK商云二维码,下载安装TP-LINK商云APP并注册。

3.登录进入TP-LINK商云APP后,可通过局域网、设备ID二维码等方式添加 路由器,添加成功后即可随时随地便捷管理设备。

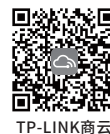

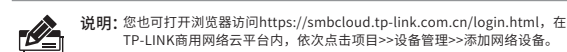

2.以IE浏览器为例,打开浏览器,在地址栏中输入地址http://tplogin.cn, 回车。

http://tplogin.cn

用户可以用网线连接PC和路由器的任意一个LAN口后,登录其Web管理 界面进行相关设置和管理。具体步骤如下:

3.首次登录时,需自行设置管理员账号,依次输入用户名及密码,并确认密码 以确保和之前输入的一致,点击"确定"。

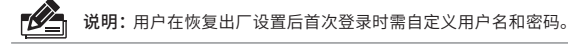

1.确保网线已正确连接,设置PC上网方式为自动获取IP地址。

4.首次登录后进入设置向导界面,网页会自动进行上网方式检测。检测完成后, 根据设置向导,结合实际连线和需求完成上网设置和无线设置后即可正常上网。

## 硬件参数规格

参数项 TL-IR4005

指示灯

电源输入

DC输入电压 12/24/48 VDC (9.6-60 VDC)

输入电流

反接保护 支持 接线端子 4针接线端子\*2

结构

IP防护 IP30

产品尺寸(mm) 137mm\*100mm\*38mm

安装 导轨/壁挂

温度 工作温度 -40℃~75℃

认证标准\_EMS

0.2A@24V

典型带机量 500台左右(仅供参考,请以实际为准)

 $Q \rightarrow \rightarrow$ 

## 有毒有害物质声明

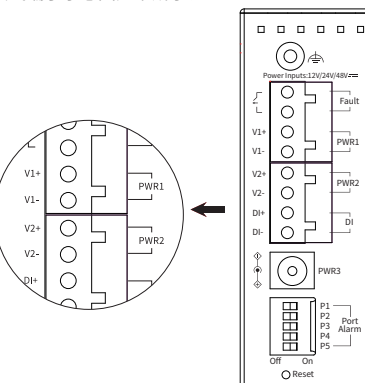